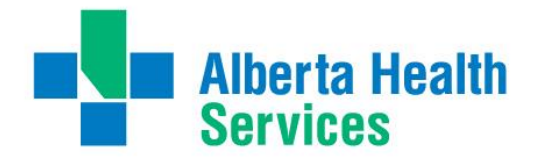

## **WI-FI ACCESS: healthspot**

Wireless internet access is available to **patients, families and guests** on the **complimentary** AHS "**healthspot**" wireless network.

To access:

- Open your wireless network setting and select "**healthspot**"
- Once connected, open your internet browser, and you will be redirected to the "Acceptable Use Policy"
- Review the policy and select "Accept." You will receive a message to indicate that you have "signed on successfully"
- Your wireless access to "**healthspot**" will now be available. You will be logged on for 48 hours before you need to repeat the steps above

NOTE: If the "Acceptable Use Policy" page does not show up, type in a known webpage into your browser and it should redirect you to the page.

1